### **Руководство по установке устройства параллельного подключения для инверторов 4 кВА/5 кВА**

### **1. Введение**

Этот инвертор можно использовать параллельно с двумя различными режимами работы.

 1. Параллельная работа в одной фазе, до 6 устройств. Поддерживаемая максимальная выходная мощность 24кВт/30кВА.

 составляет 24 кВт/30 кВА, а мощность одной фазы может достигать 16 кВт/20 кВА. 2. Для поддержки трехфазного оборудования вместе работает не более шести устройств. Четыре устройства поддерживают максимум одну фазу. Поддерживаемая максимальная выходная мощность

 **ПРИМЕЧАНИЕ:** если это устройство поставляется в комплекте с кабелем разделения тока и  параллельным кабелем, этот инвертор по умолчанию поддерживает параллельную работу. Вы  можете пропустить раздел 3. Если нет, приобретите комплект для параллельного подключения  и установите данное устройство, следуя инструкциям профессионального технического  персонала у местного дилера.

### **2. Содержимое упаковки**

В комплекте вы найдете следующие предметы в упаковке:

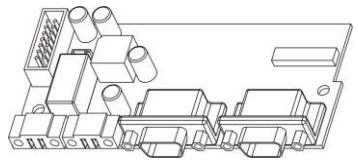

Панель параллельной

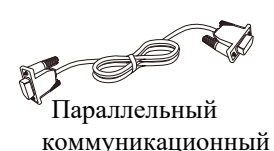

кабель

Разлаточный кабель

# **3. Параллельная установка панели**

Эти шаги по установке применяются только к моделям 4K/5K. **Шаг 1:** Снимите крышку проводов, открутив все винты.

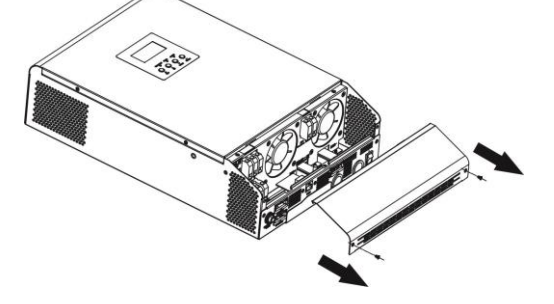

**Шаг 2:** Извлеките коммуникационную панель, открутив два винта, как показано на схеме ниже.

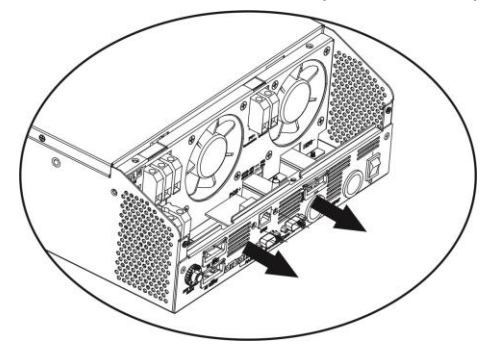

 14-контактный кабели. Извлеките панель из-под платы связи. **Шаг 3:** Открутите два винта, как показано в таблице ниже, и отсоедините 2-контактный и

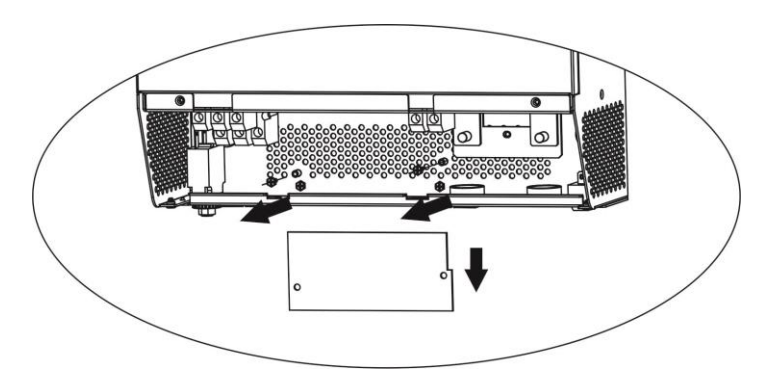

**Шаг 4:** Открутите два винта, как показано в таблице ниже, чтобы снять крышку параллельного интерфейса.

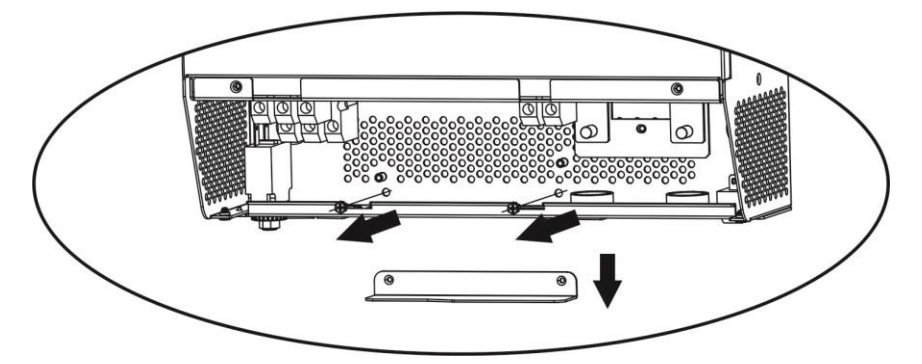

**Шаг 5:** Плотно закрепите новую параллельную панель двумя винтами.

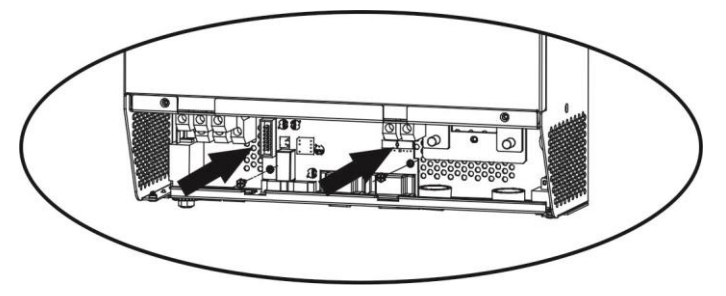

 **Шаг 6:** Подсоедините 2-контактный и 14-контактный разъемы в исходное положение. **Панель параллельной работы Коммуникационная панель**

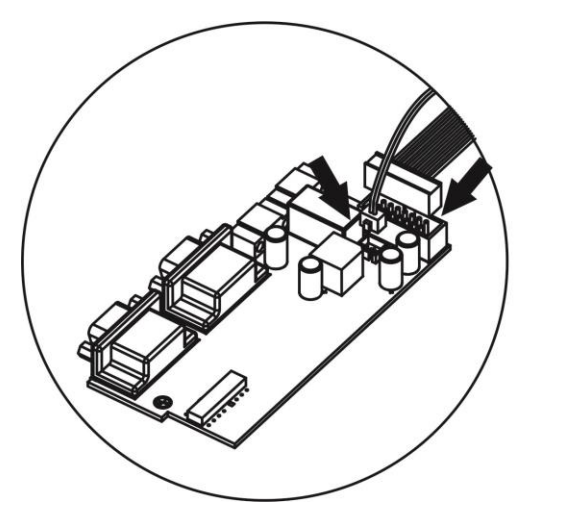

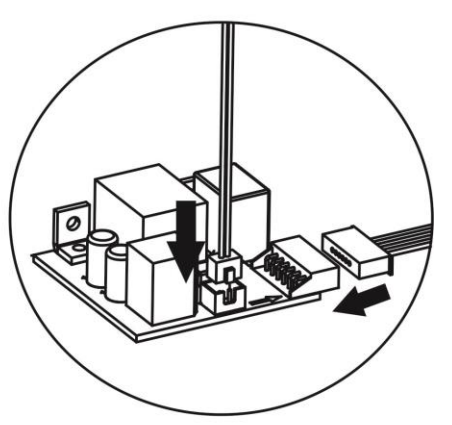

Шаг 7: Установите коммуникационную панель обратно в устройство.

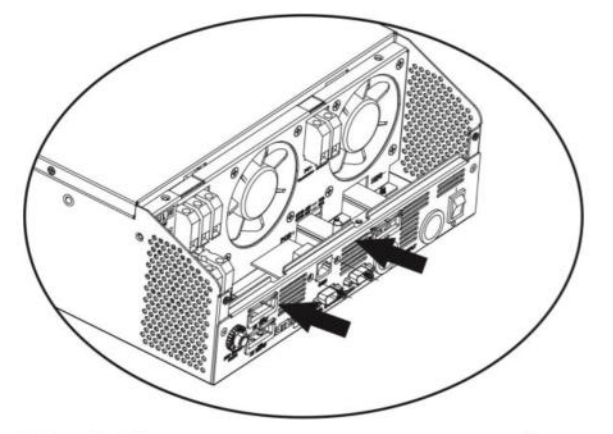

Шаг 8: Установите крышку проводов обратно на устройство. Теперь инвертор обеспечивает функцию параллельной работы.

### 4. Монтаж устройства

При установке нескольких устройств следуйте таблице ниже.

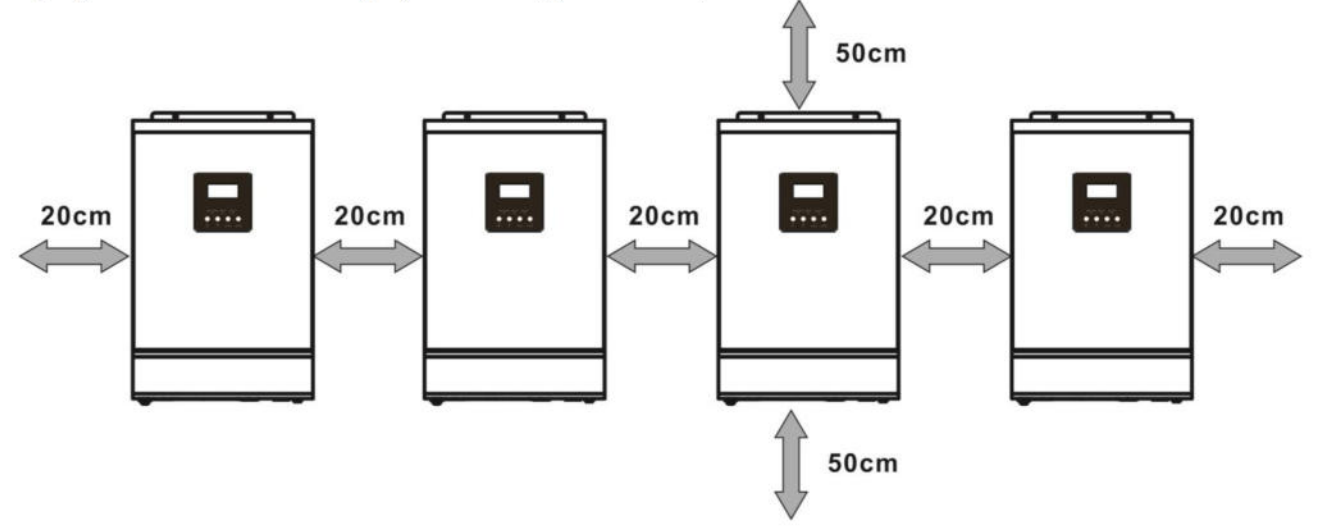

ПРИМЕЧАНИЕ: Для надлежащей циркуляции воздуха и отвода тепла оставьте зазор 20 см в сторону и 50 см выше и ниже устройства. Убедитесь, что каждый модуль установлен на одном уровне.

### 5. Соединение проводки

Размер кабеля каждого инвертора показан ниже:

#### Рекомендуемый кабель аккумулятора и размер клеммы для инвертора:

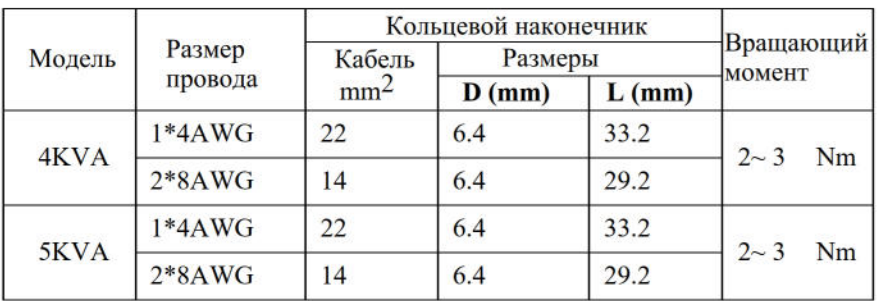

#### Кольцевой наконечник:

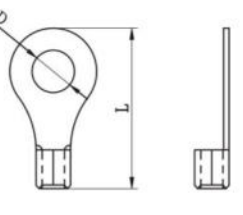

Предупреждение: убедитесь, что длина всех аккумуляторных кабелей одинакова. В противном случае между инвертором и аккумулятором будет разница в напряжении, что приведет к тому, что параллельные инверторы не будут работать.

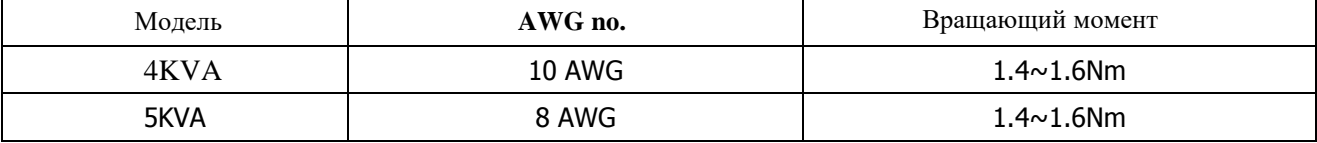

#### **Рекомендуемое сечение входного и выходного кабеля переменного тока для каждого инвертора:**

 используемого от разъема к аккумулятору, должно быть в X раз больше размера кабеля в таблицах Вам необходимо соединить кабели каждого инвертора вместе. Возьмем, к примеру, кабели аккумулятора: вам нужно использовать разъем или шину в качестве соединения, чтобы соединить кабели аккумулятора, а затем подключить их к клемме аккумулятора. Сечение кабеля, выше. «X» указывает количество инверторов, подключенных параллельно.Что касается входа и выхода переменного тока, пожалуйста, следуйте тому же принципу.

 переменного тока. Это обеспечит безопасное отключение инвертора во время технического **ОСТОРОЖНО!** Пожалуйста, установите выключатель на стороне аккумулятора и входа обслуживания и полную защиту от перегрузки по току батареи или входного переменного тока. Рекомендуемое расположение выключателей показано на рисунках 5-1 и 5-2.

#### **Рекомендуемые характеристики выключателя батареи для каждого инвертора:**

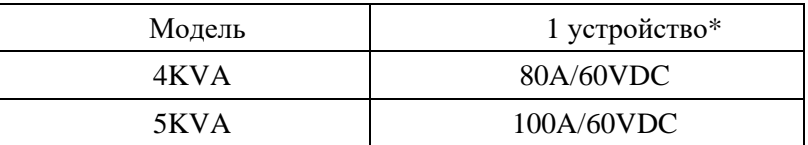

\* Если вы хотите использовать только один автоматический выключатель на стороне батареи для всей системы, номинал выключателя должен быть умножен на ток 1 устройства. «X» указывает на количество инверторов, подключенных параллельно.

### **Рекомендуемые характеристики выключателя для входа переменного тока с одной фазой:**

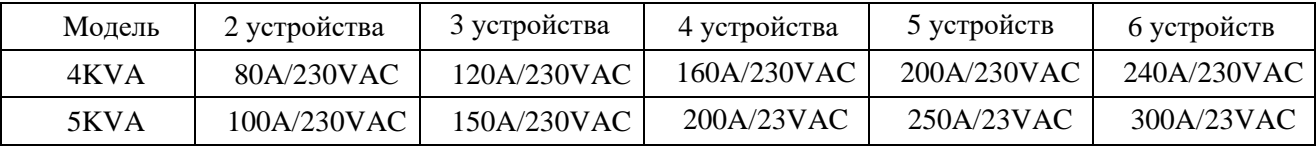

**Примечание 1:** Кроме того, вы можете использовать прерыватель на 40 А (50 А для 5 кВА) только для 1 устройства, и каждый инвертор имеет прерыватель на входе переменного тока.

**Примечание 2:** Что касается трехфазной системы, вы можете использовать 4-полюсный выключатель, номинал которого соответствует току фазы с максимальным значением. Также вы можете следовать предложению из примечания 1.

### **Рекомендованная емкость аккумулятора**

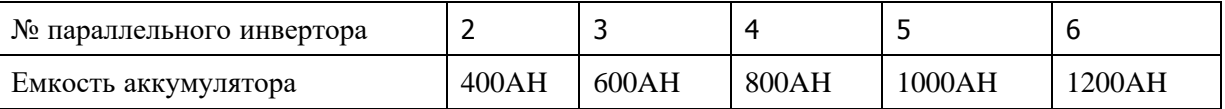

**ОСТОРОЖНО!** Убедитесь, что все инверторы будут использовать один и тот же аккумуляторный блок. В противном случае инверторы перейдут в режим неисправности.

### **5-1. Параллельный режим работы в однофазном режиме**

Два инвертора параллельно:

**Подключение к электросети**

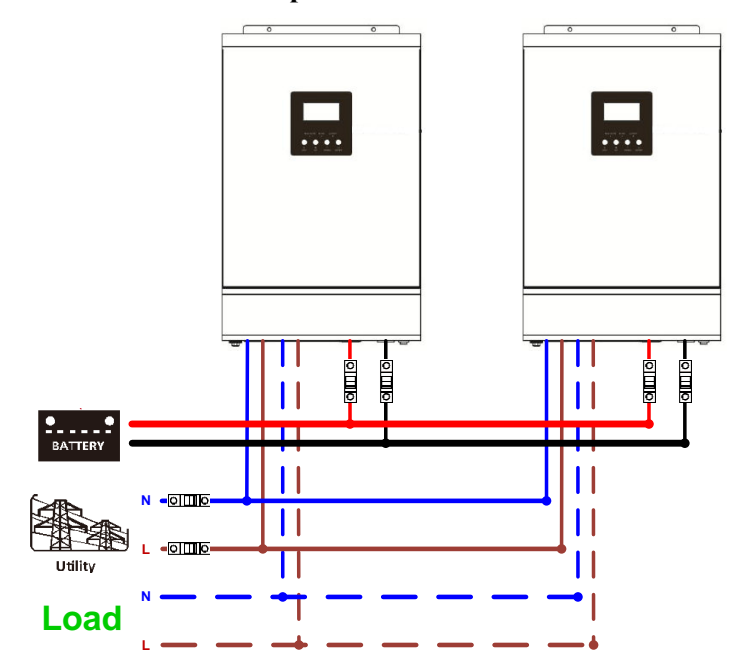

### **Коммуникационное соединение**

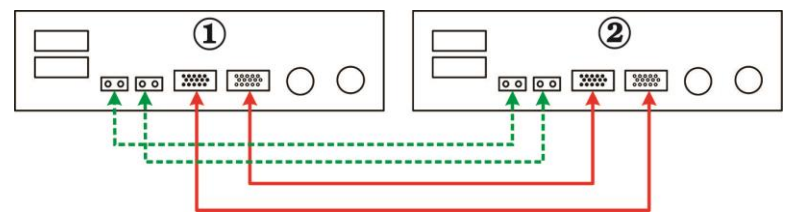

Три инвертора параллельно:

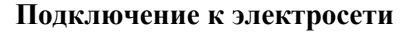

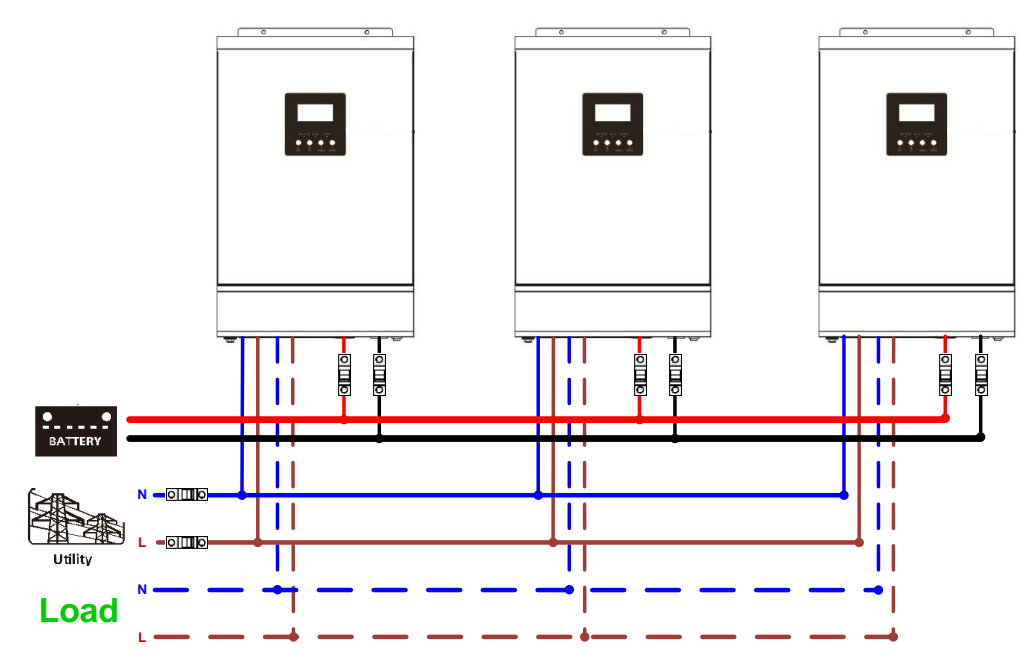

#### **Коммуникационное соединение**

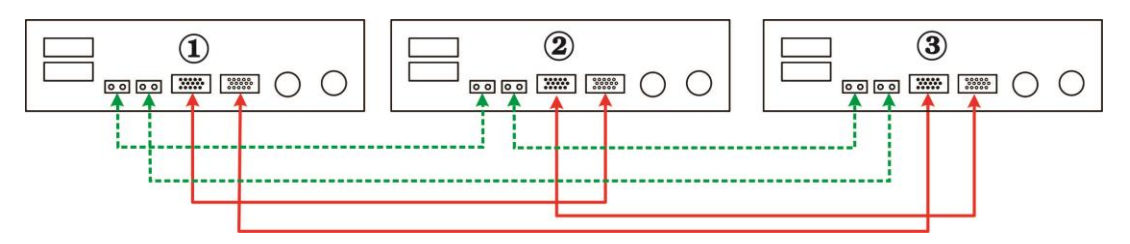

Четыре инвертора параллельно:

### **Подключение к электросети**

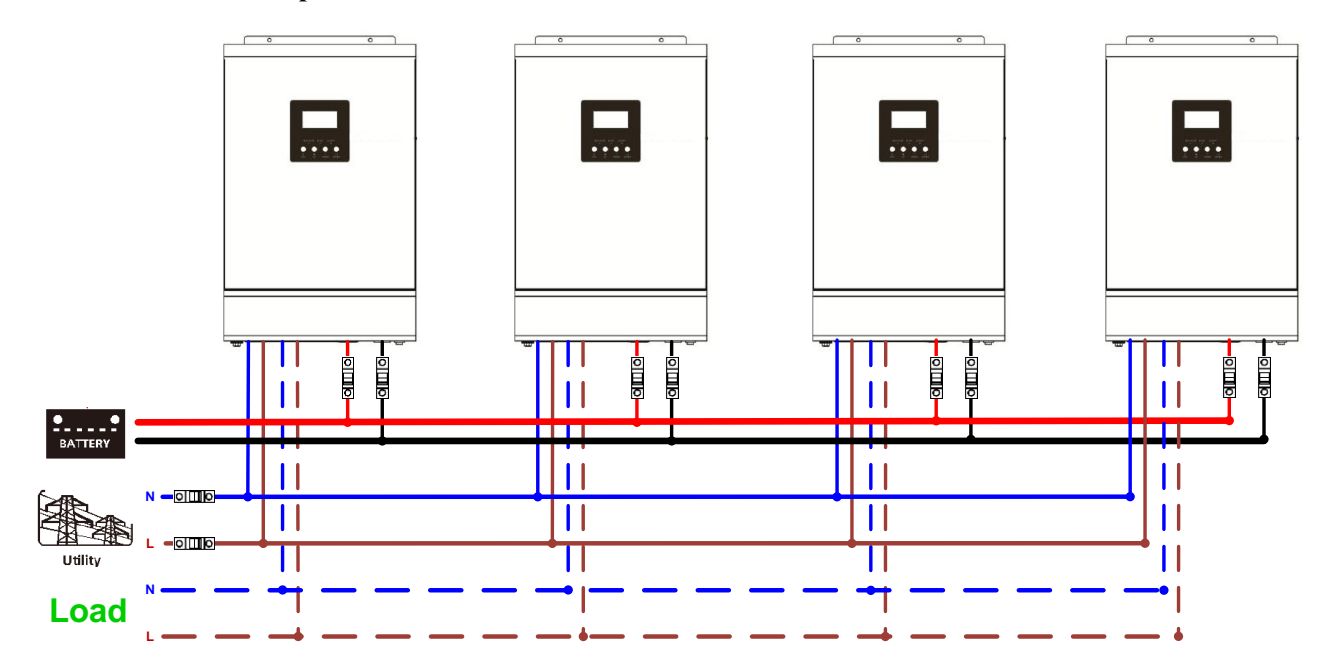

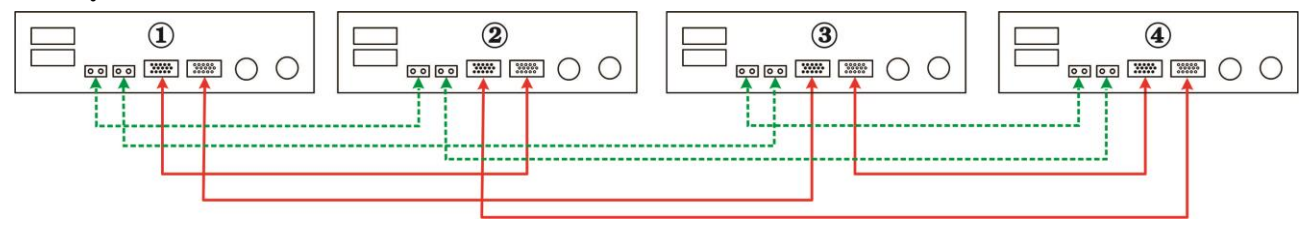

#### Пять инверторов параллельно:

#### **Подключение к электросети**

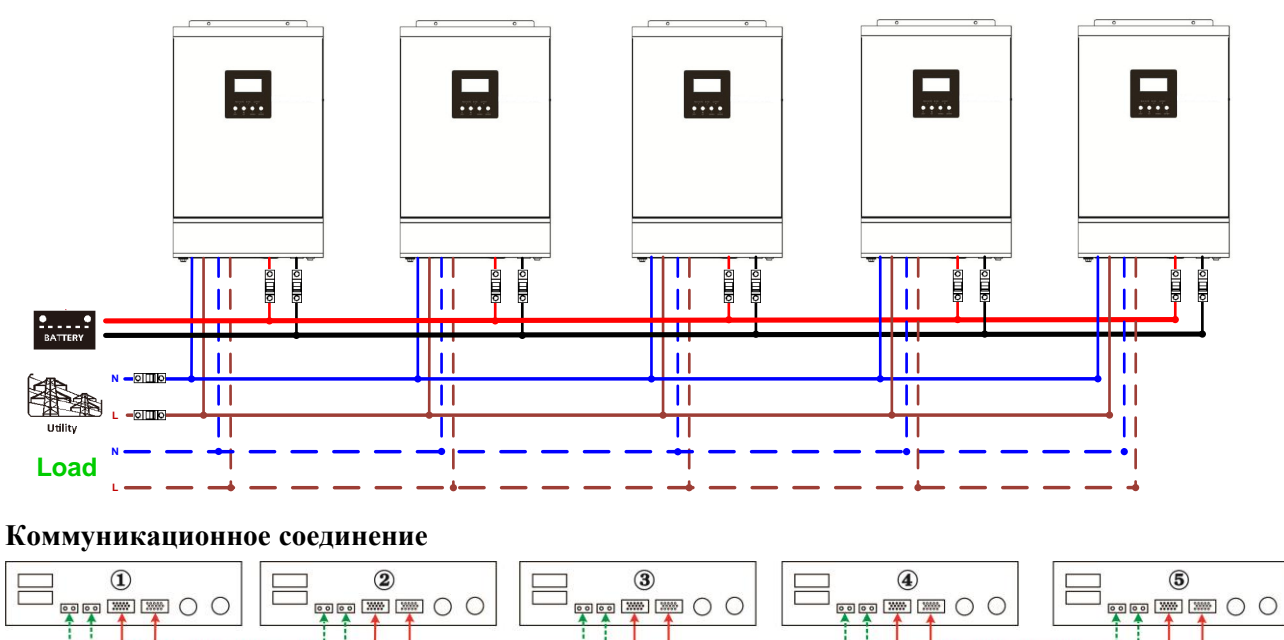

Шесть инверторов параллельно:

#### **Подключение к электросети**

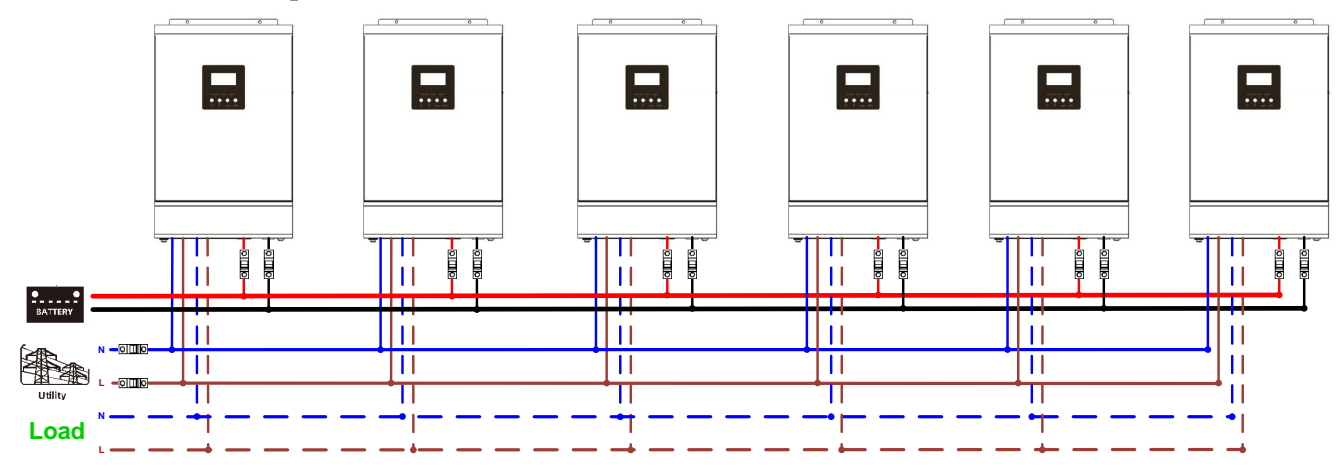

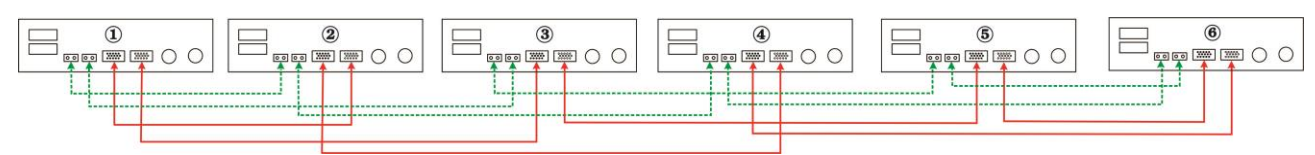

### **5-2. Поддержка 3-фазного оборудования**

Два инвертора на фазу:

### **Подключение к электросети**

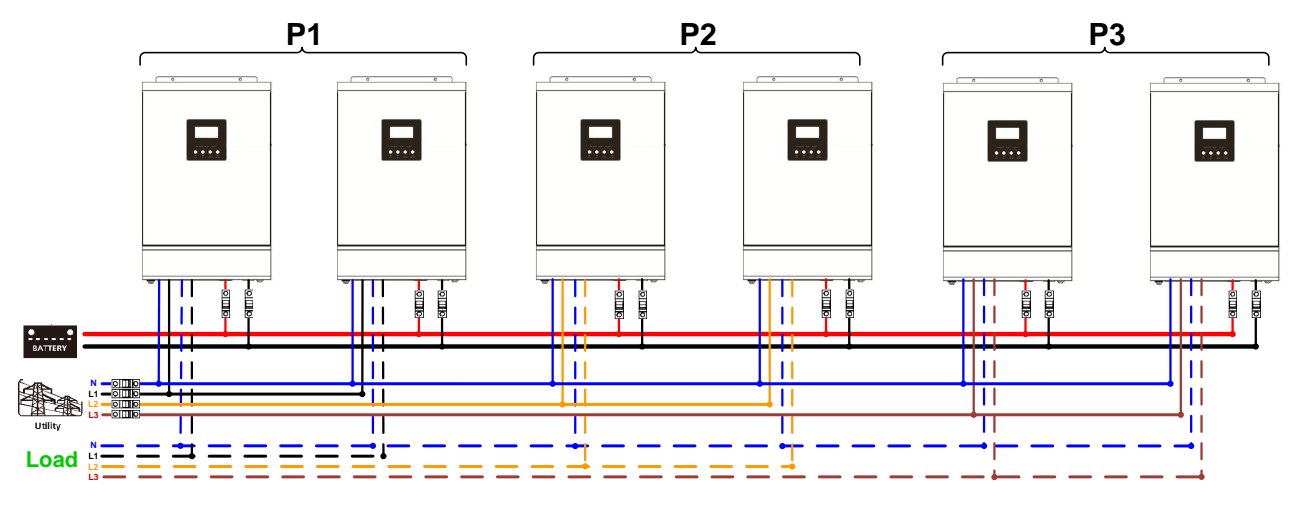

### **Коммуникационное соединение**

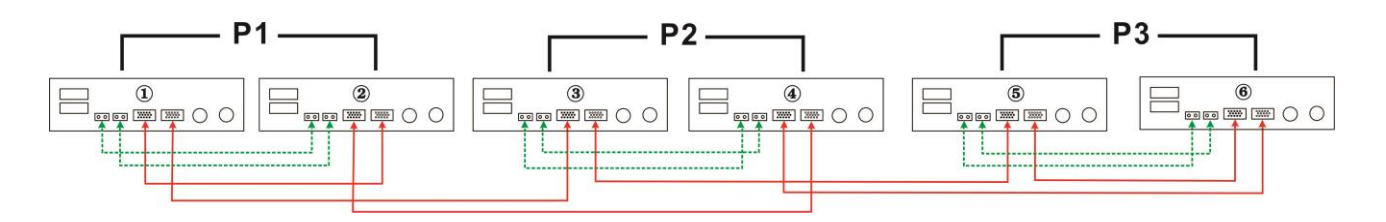

Четыре инвертора на фазу и один инвертор на две другие фазы:

### **Подключение к электросети**

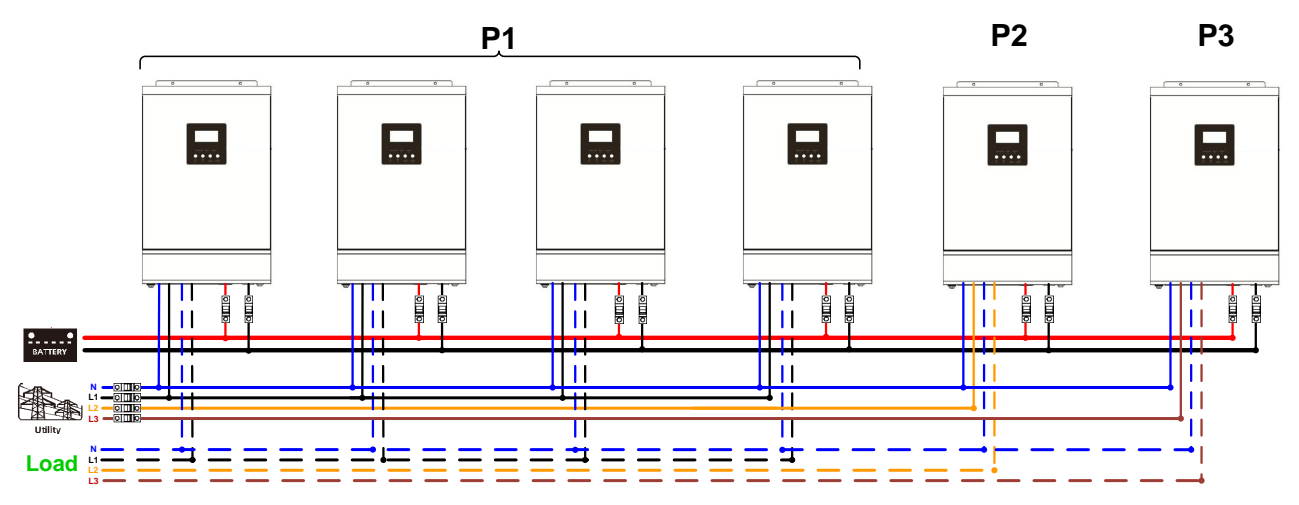

 **Примечание:** По желанию заказчика можно выбрать 4 инвертора на любую фазу. P1: фаза L1, P2: фаза L2, P3: фаза L3.

thttps://green-energy.by

#### **Коммуникационное соединение**

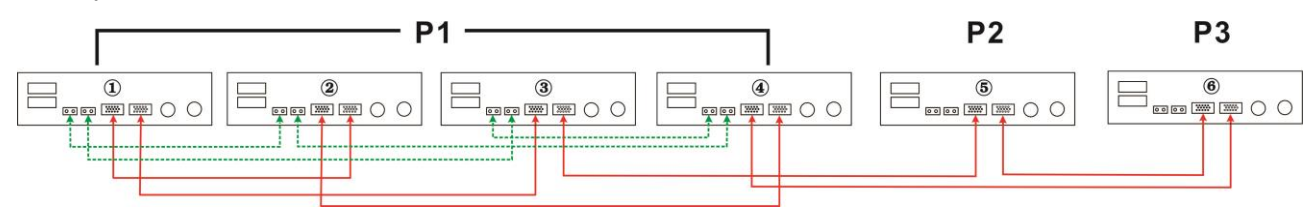

 Три инвертора на одну фазу, два инвертора на вторую фазу и один инвертор на третью фазу:  **Подключение к электросети**

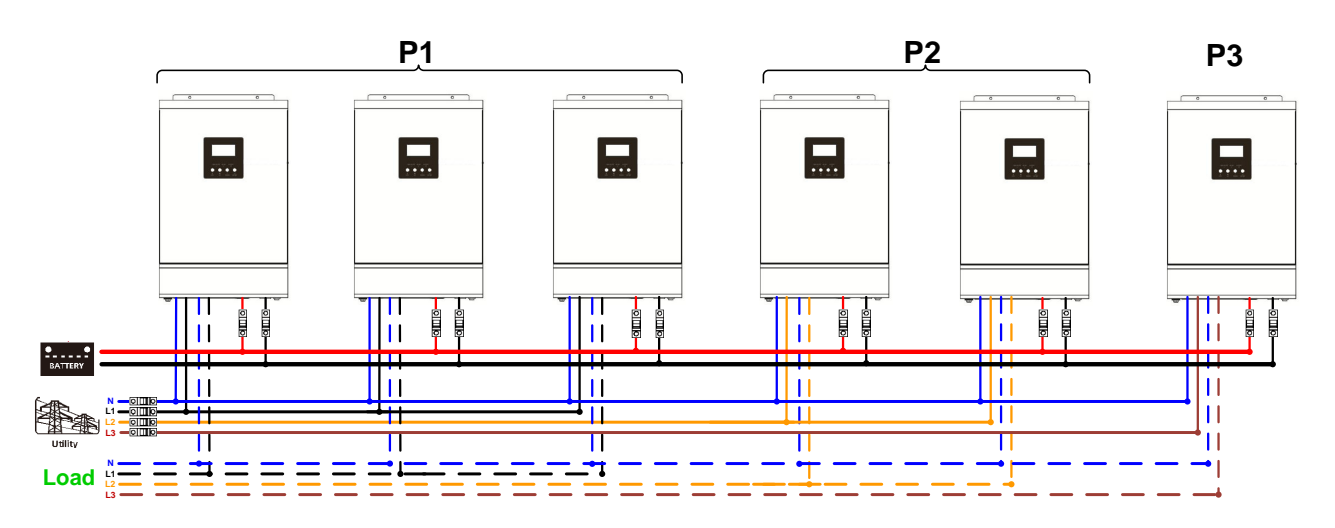

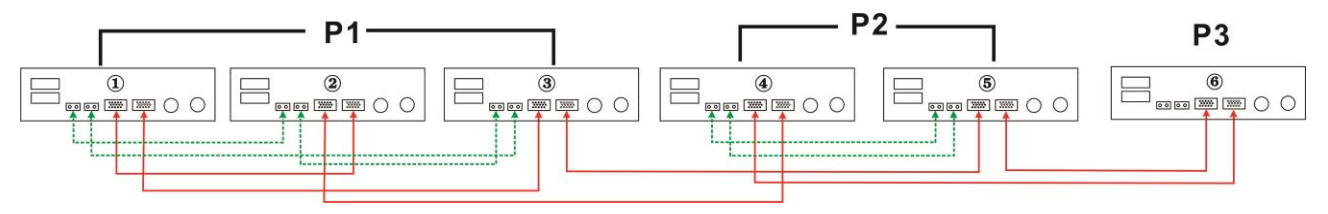

Три инвертора на одну фазу и только один инвертор на оставшиеся две фазы:

### **Подключение к электросети**

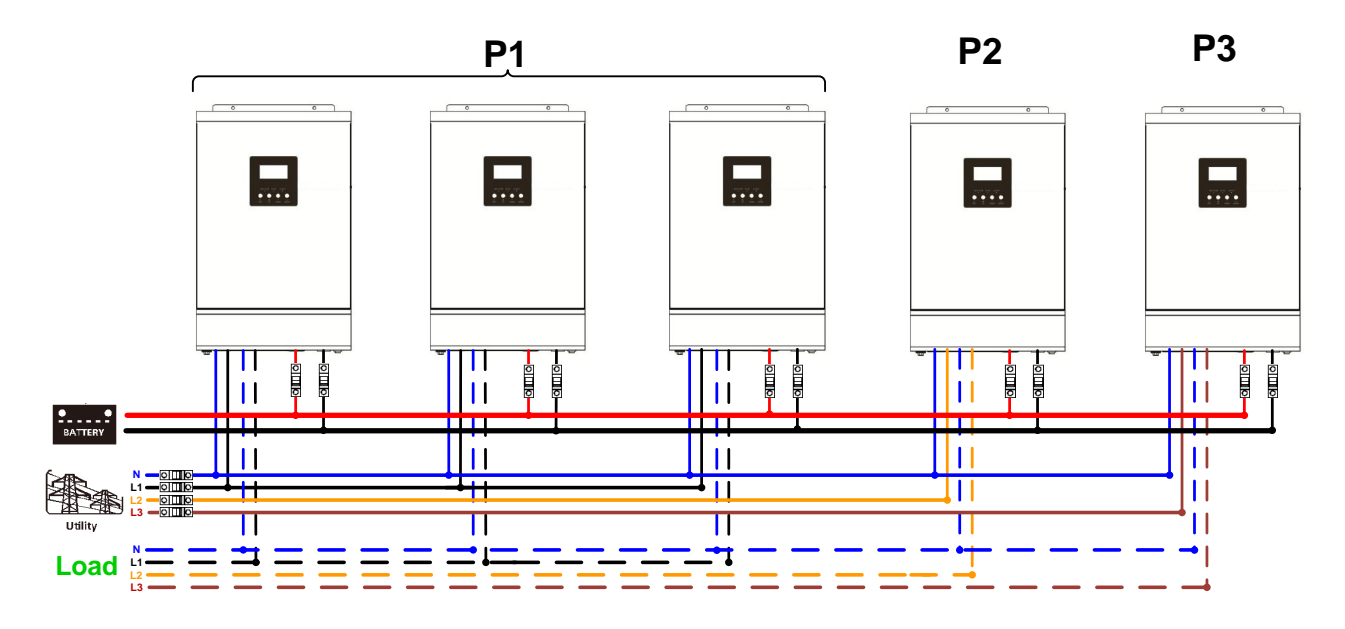

### **Коммуникационное соединение**

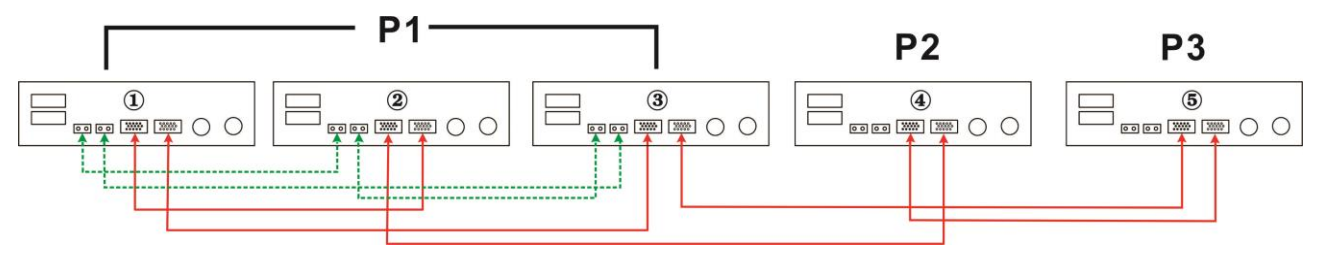

Два инвертора на две фазы и только один инвертор на оставшуюся фазу:

### **Подключение к электросети**

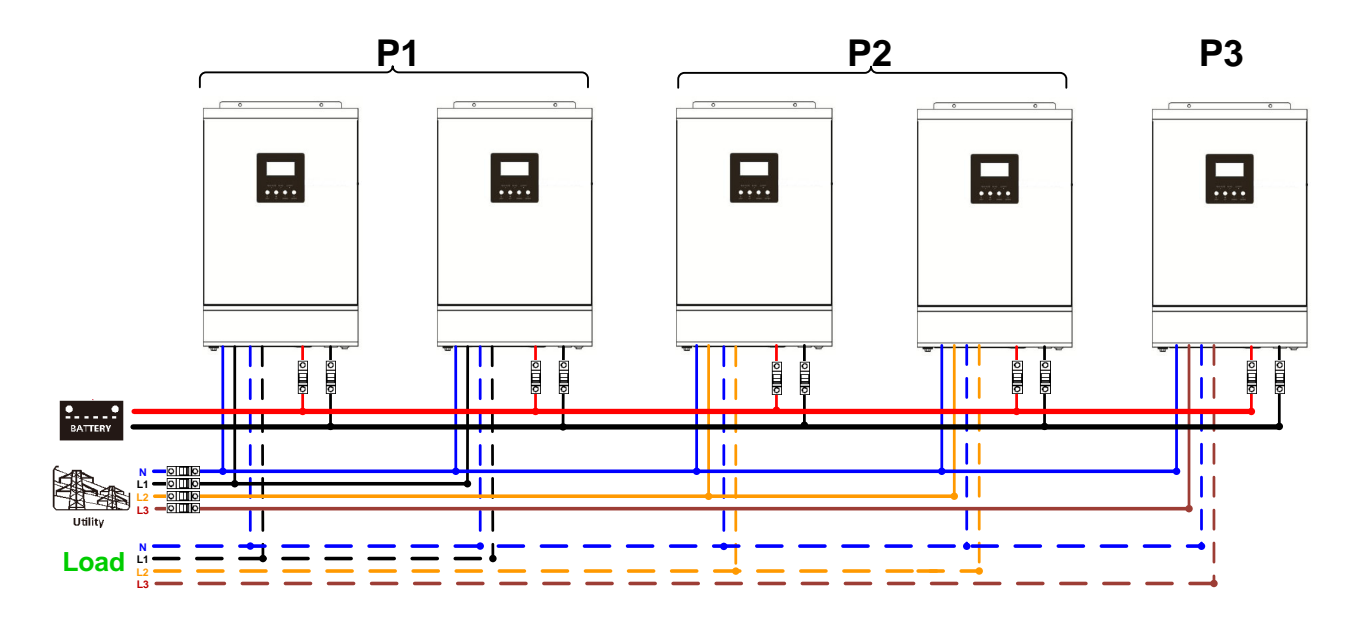

thttps://green-energy.by

#### **Коммуникационное соединение**

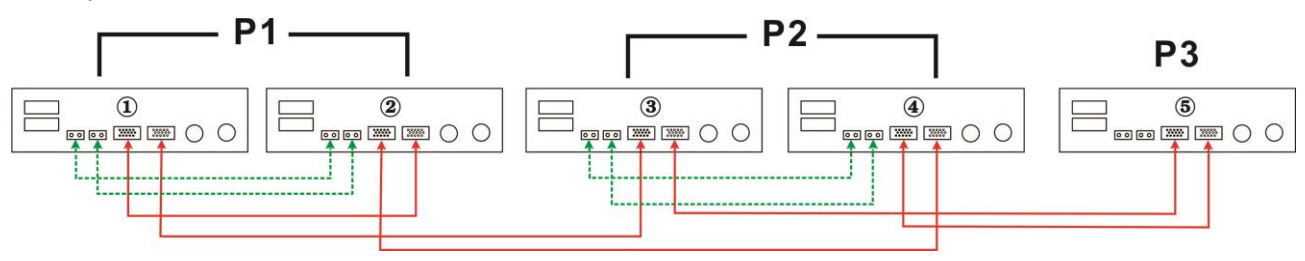

Два инвертора на одну фазу и только один инвертор на остальные фазы:

#### **Подключение к электросети**

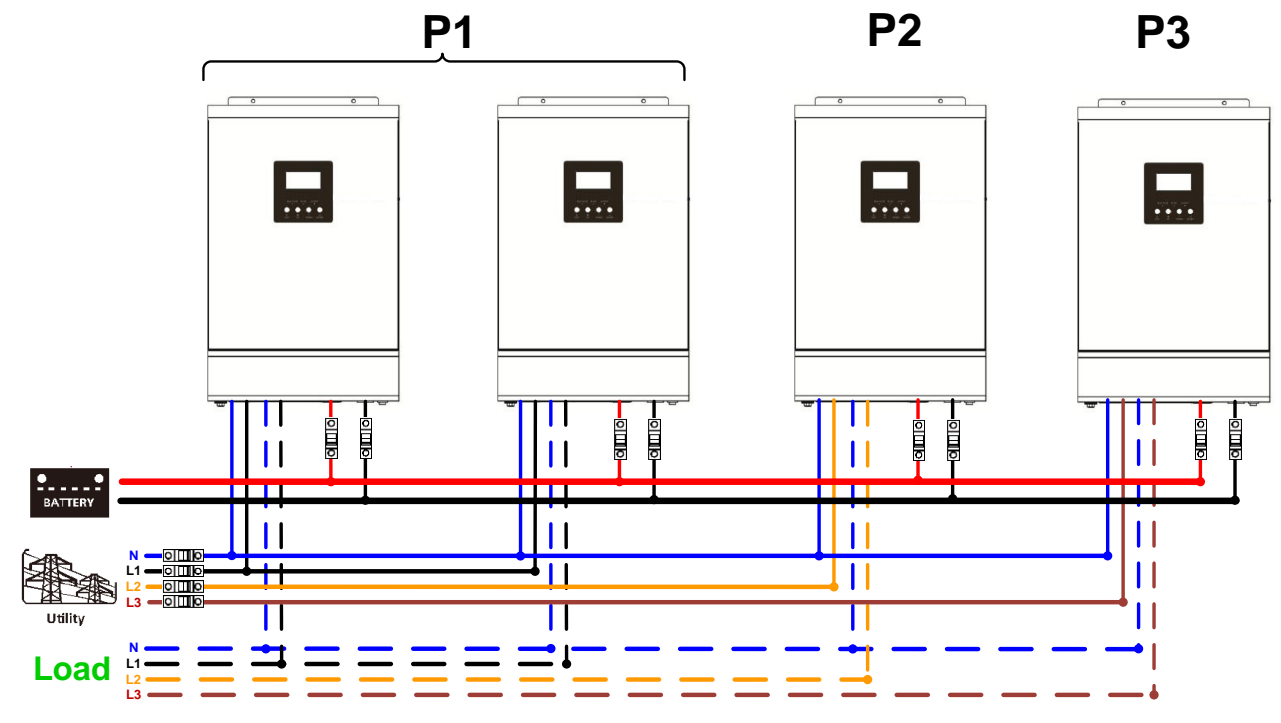

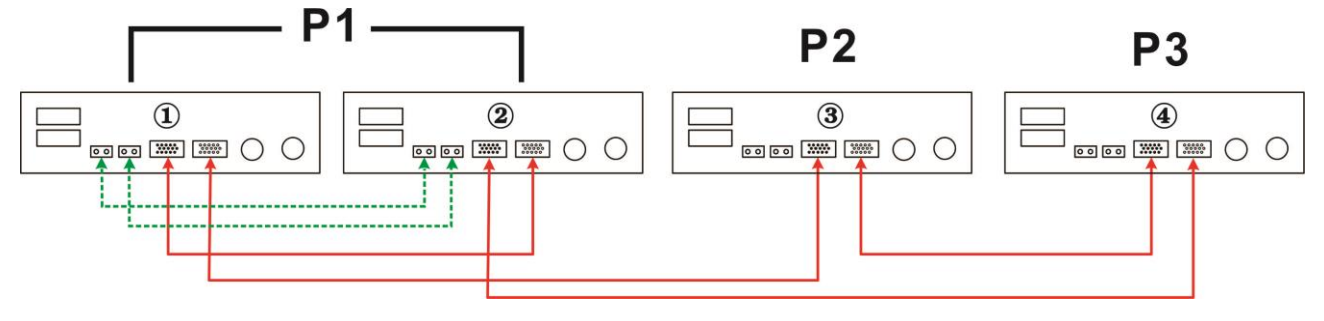

По одному инвертору на каждую фазу:

### **Подключение к электросети**

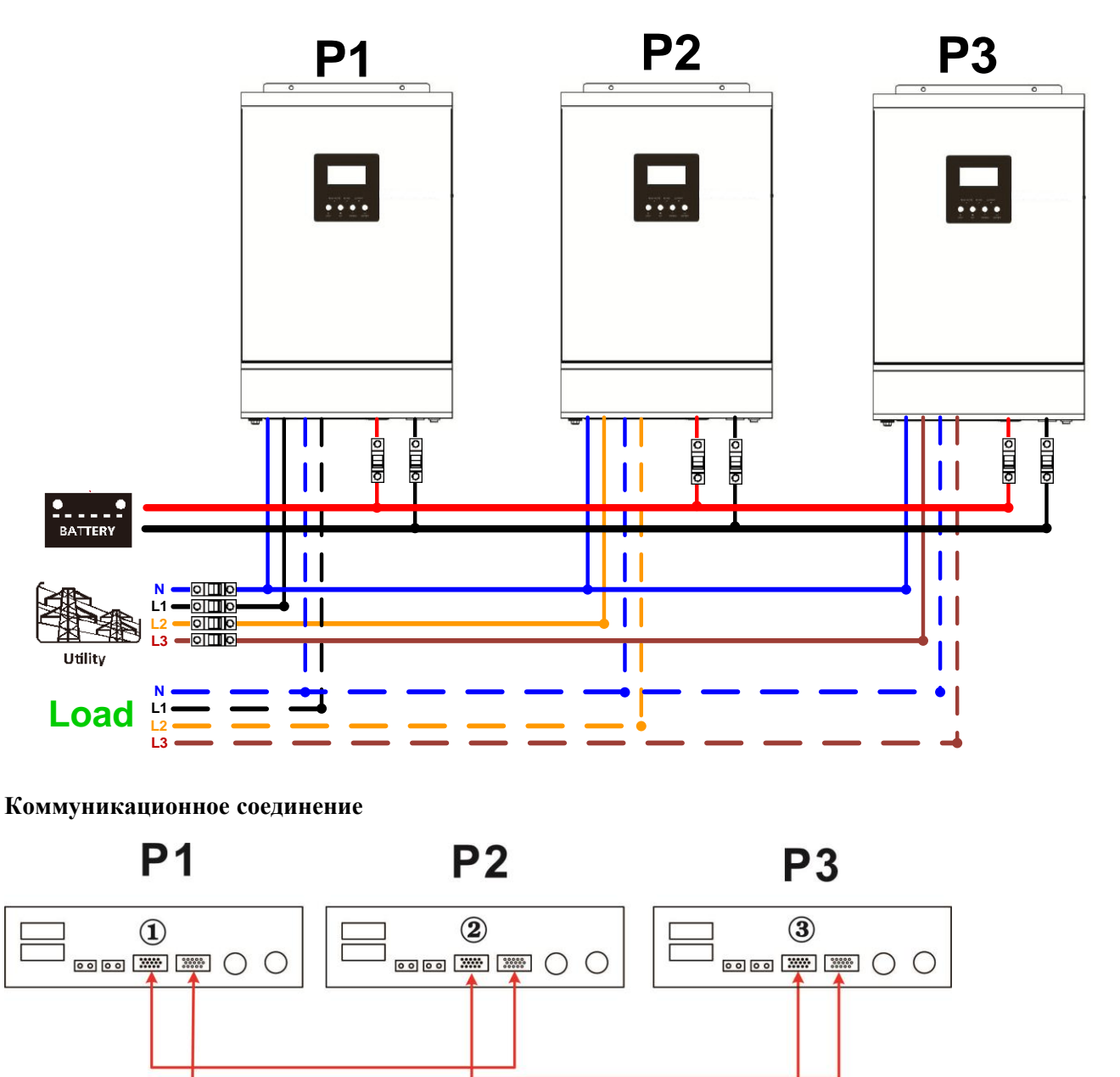

 разных фазах. В противном случае это может повредить инверторы. **ОСТОРОЖНО:** Не подсоединяйте кабель распределения тока между инверторами, которые находятся в

### **6. Фотоэлектрическое соединение**

 фотоэлектрических модулей. Пожалуйста, обратитесь к руководству пользователя отдельного устройства для подключения

**ПРЕДУПРЕЖДЕНИЕ:** Каждый инвертор должен подключаться к фотоэлектрическим модулям отдельно.

### **7. Настройка ЖК-дисплея**

## **Настройка программ:**

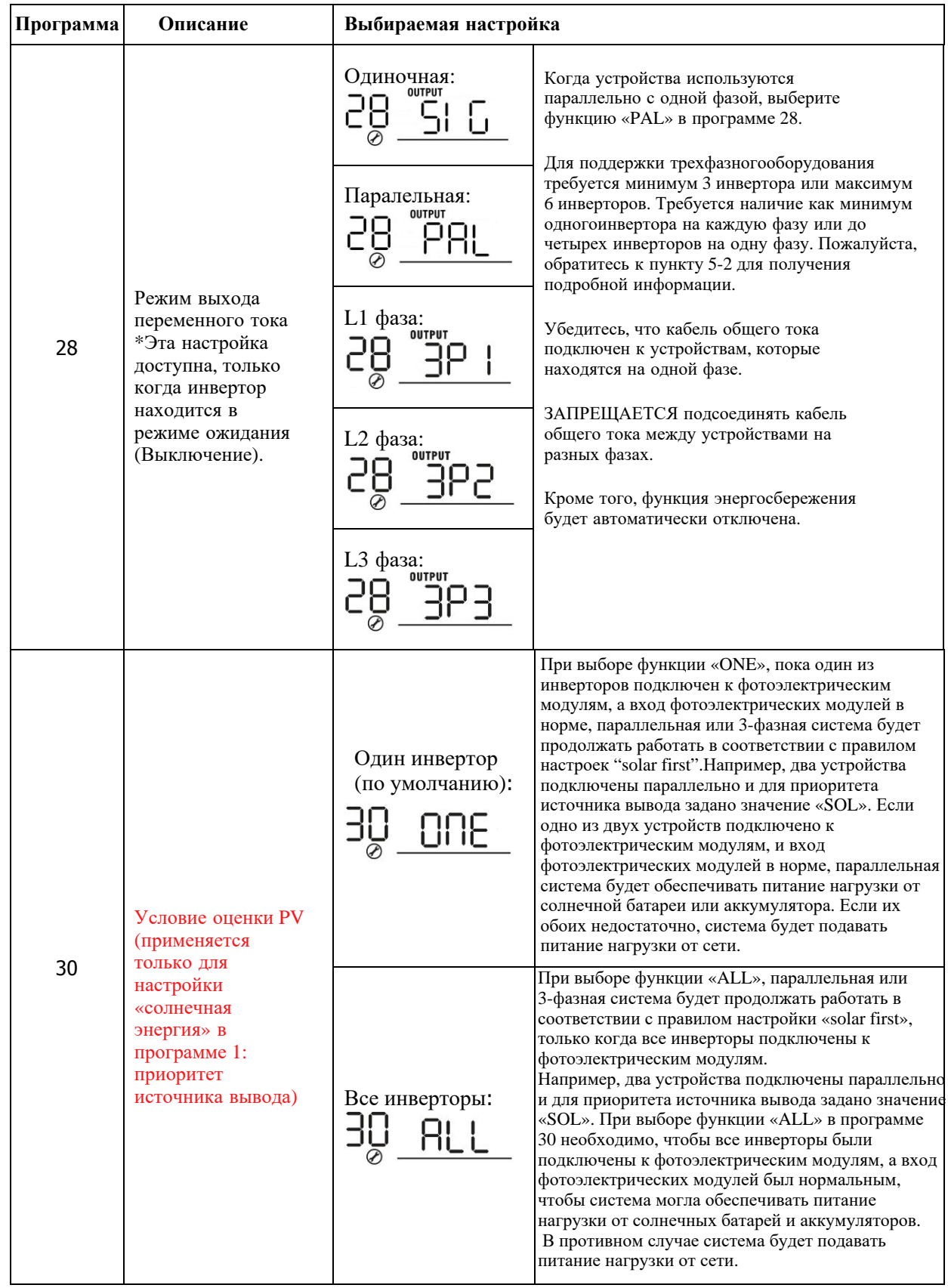

### **Отображение кода ошибки:**

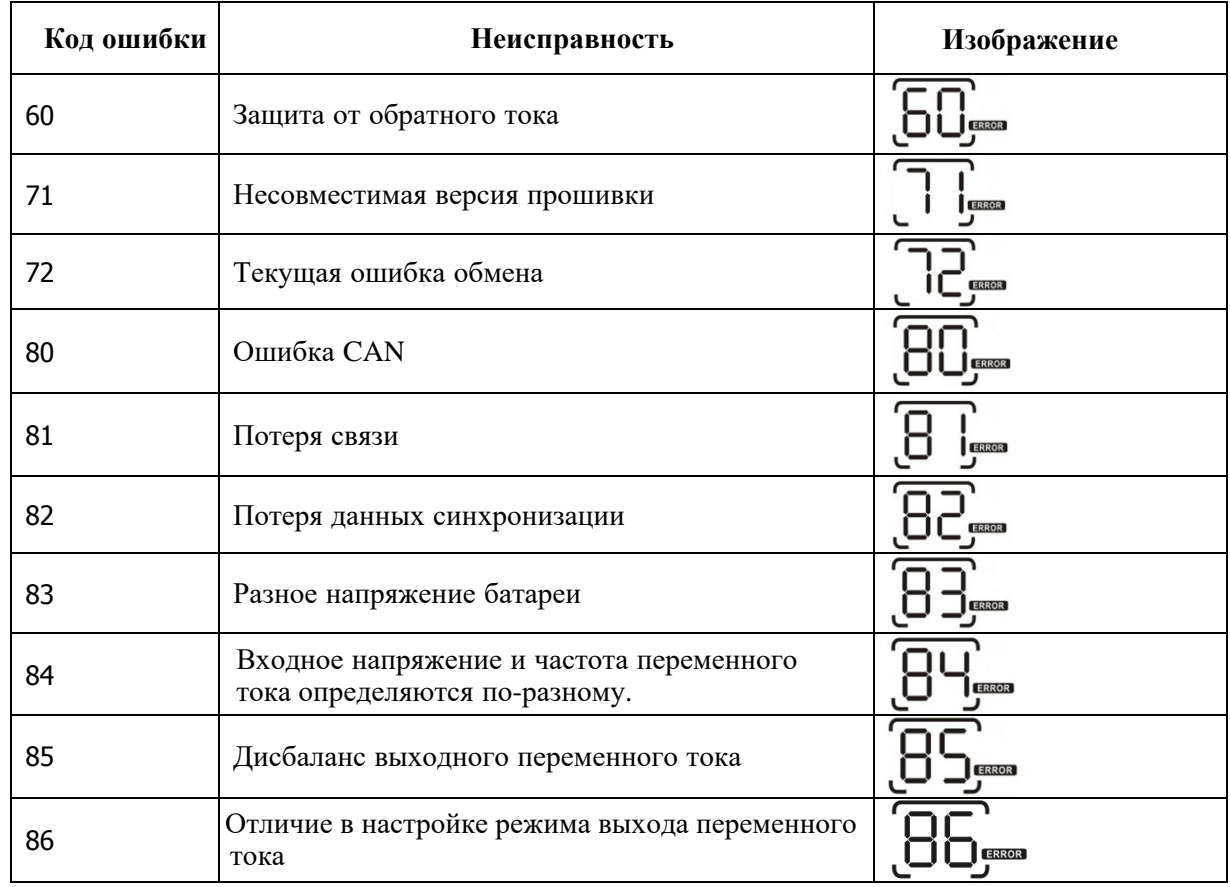

#### **8. Ввод в эксплуатацию**

### **Параллельное соединение в одной фазе**

 Шаг **1:** Перед вводом в эксплуатацию проверьте следующие требования:

- Правильное подключение проводов<br>• Убелитесь что все выключатели в д
- Убедитесь, что все выключатели в линейных проводах со стороны нагрузки разомкнуты, а все нейтральные провода каждого устройства соединены вместе

Шаг **2:** Включите каждое устройство и выберите функцию «PAL» в программе настройки 28 ЖК-дисплея каждого устройства. Затем отключите все устройства.

**ПРИМЕЧАНИЕ:** необходимо выключить переключатель при настройке программы ЖК-дисплея. В противном случае установка не может быть запрограммирована.

Шаг **3:** Включите каждое устройство.

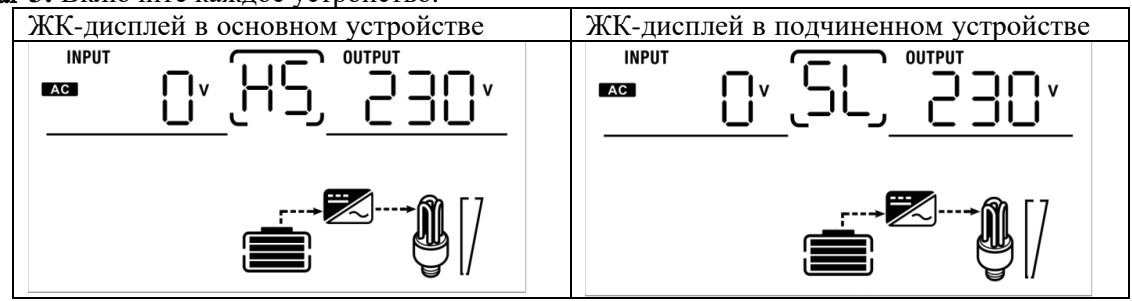

 **ПРИМЕЧАНИЕ: Основные и подчиненные устройства определяются случайным образом**.

 Шаг **4:** Включите все переключатели переменного тока линейных проводов. Лучше, чтобы все инверторы были подключены к сети одновременно, в противном случае будет отображаться ошибка 82 и инверторы будут автоматически перезапущены. При обнаружении подключения к сети переменного тока они будут работать нормально.

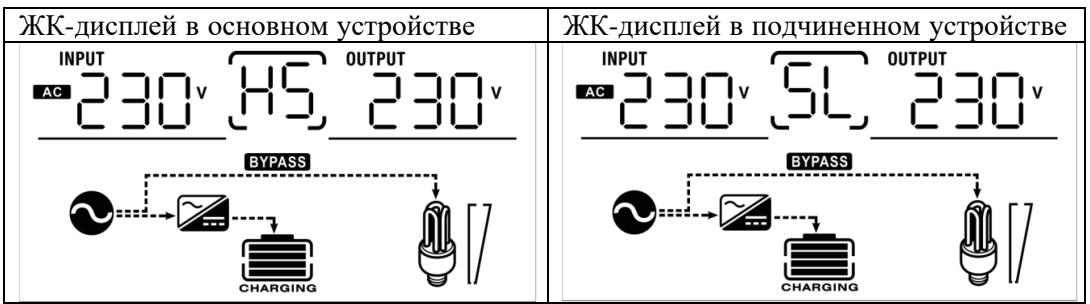

 **Шаг 5:** При отсутствии сигнала неисправности параллельная система считается полностью установленной.

 **Шаг 6:** Пожалуйста, включите все переключатели линейных проводов со стороны нагрузки и система начнет подавать питание на нагрузку.

**Шаг 1:** Перед вводом в эксплуатацию проверьте следующие требования:

- Правильное подключение проводов
- Убедитесь, что все выключатели в линейных проводах со стороны нагрузки разомкнуты, а все нейтральные провода каждого устройства соединены вместе.

 **Шаг 2:** Включите все устройства и последовательно настройте программу 28 LCD как P1, P2 и P3. Затем выключите все устройства.

 противном случае установка не может быть запрограммирована. **ПРИМЕЧАНИЕ:** необходимо выключить переключатель при настройке программы ЖК-дисплея. В

**Шаг 3:** Включите каждое устройство.

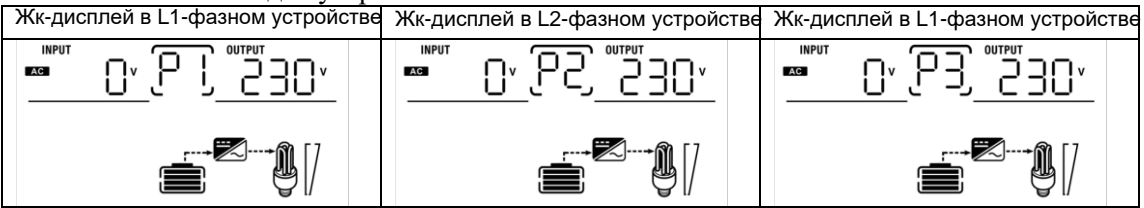

 Шаг **4:** Включите все переключатели переменного тока линейных проводов. Если обнаружено подключение переменного тока и три фазы соответствуют настройкам устройства, они будут работать нормально. В противном случае будет мигать значок АС $\bigcirc$ , и они не будут работать в линейном режиме.

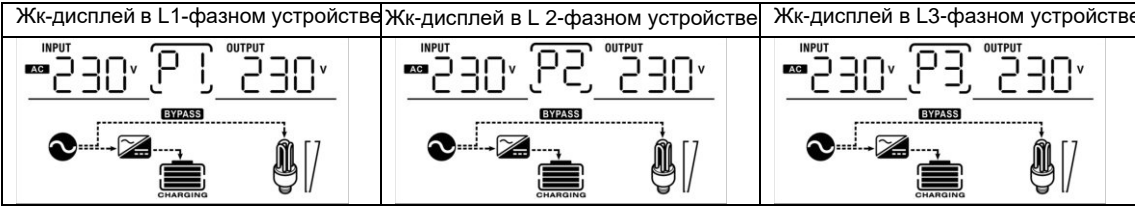

Шаг **5:** При отсутствии сигнала неисправности система для поддержки 3-фазного оборудования считается полностью установленной.

Шаг **6:** Пожалуйста, включите все переключатели линейных проводов со стороны нагрузки и система начнет подавать питание на нагрузку.

Примечание **1:** Чтобы избежать перегрузки,лучше сначала запустить всю систему перед включением выключателей на стороне нагрузки.

Примечание **2:** Существует время передачи для этой операции. Отключение питания может произойти с критически важными устройствами, которые не могут выдержать время переключения.

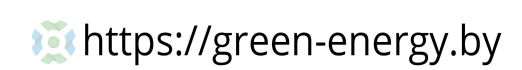

### **9. Устранение неисправностей**

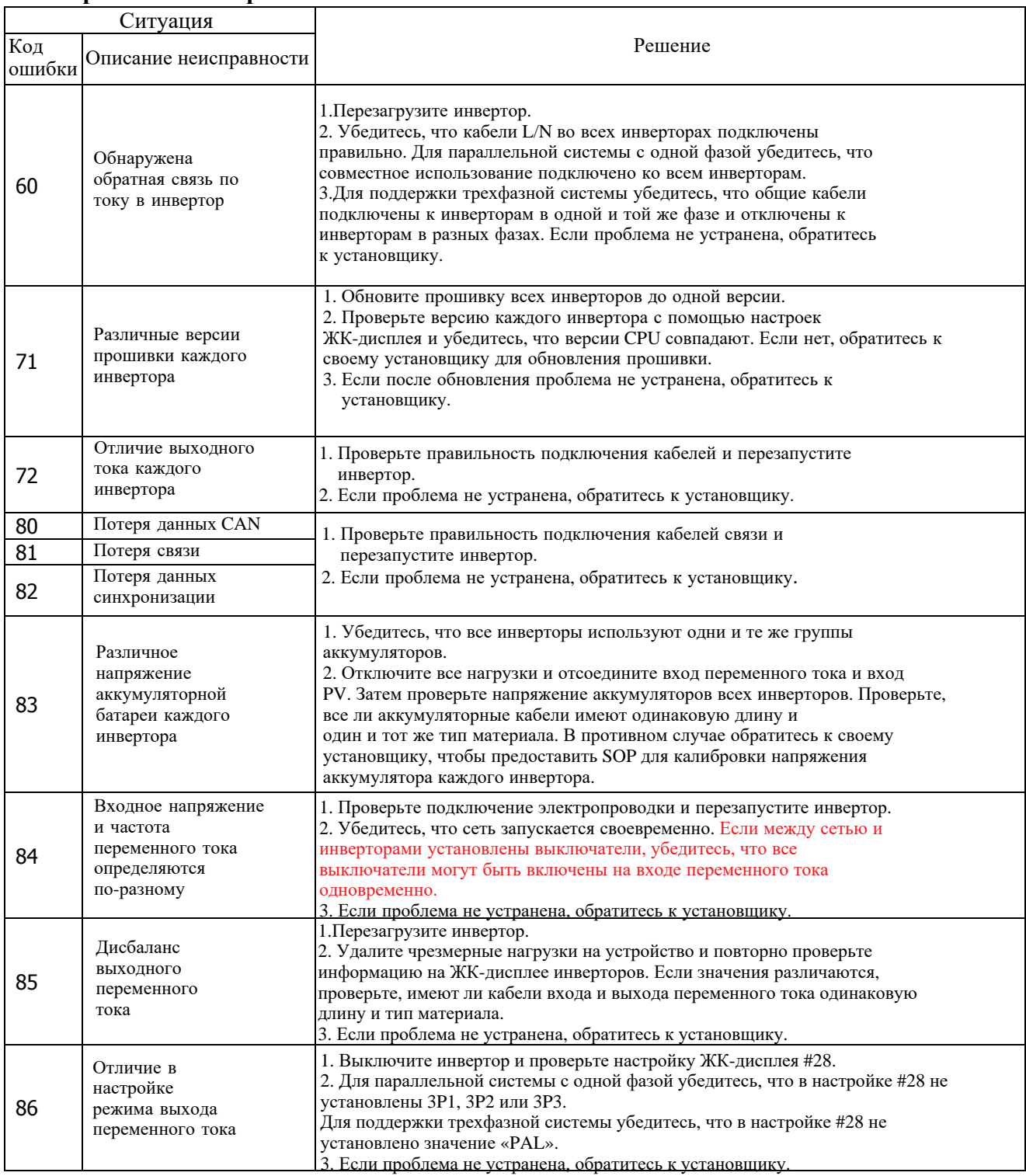